ノートブック コンピュータの各部

ユーザ ガイド

© Copyright 2007 Hewlett-Packard Development Company, L.P.

Microsoft および Windows は、米国 Microsoft Corporation の米国およびその他の 国における登録商標です。Bluetooth はその 所有者が所有する商標であり、使用許諾に 基づいて Hewlett-Packard Company が使用 しています。SD ロゴはその所有者の商標で す。Java は、米国 Sun Microsystems, Inc. の米国またはその他の国における商標です。

本書の内容は、将来予告なしに変更される ことがあります。HP 製品およびサービスに 対する保証は、当該製品およびサービスに 付属の保証規定に明示的に記載されている ものに限られます。本書のいかなる内容 も、当該保証に新たに保証を追加するもの ではありません。本書に記載されている製 品情報は、日本国内で販売されていないも のも含まれている場合があります。本書の 内容につきましては万全を期しております が、本書の技術的あるいは校正上の誤り、 省略に対して責任を負いかねますのでご了 承ください。

初版: 2007 年 1 月

製品番号:430285-291

# 目次

#### 1 各部の名称

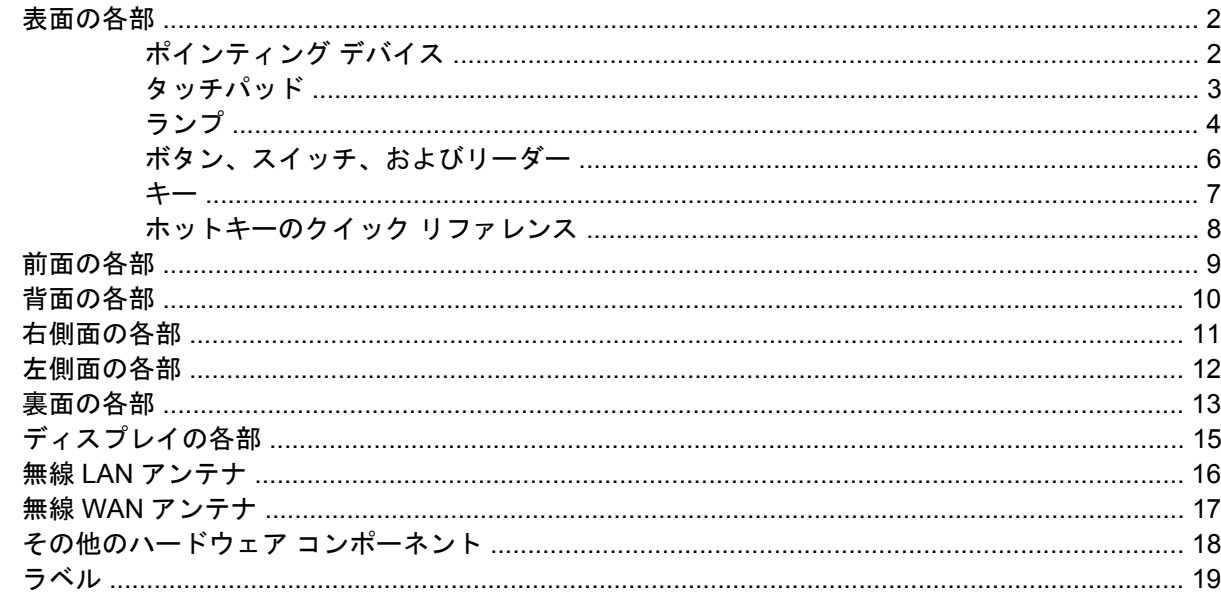

#### 2 仕様

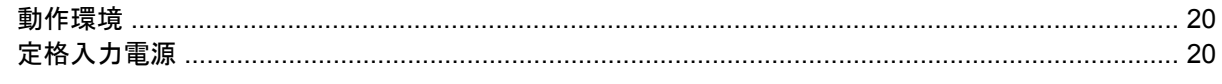

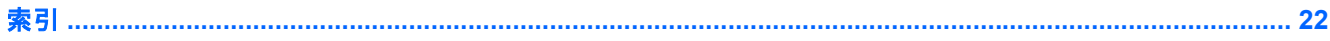

<span id="page-4-0"></span>**1** 各部の名称

この章では、コンピュータのハードウェアの機能について説明します。

コンピュータに取り付けられているハードウェアの一覧を参照するには、以下の手順で操作します。

- **1. [**スタート**]**→**[**コンピュータ**]**→**[**システムのプロパティ**]**の順に選択します。
- **2.** 左側のパネルで、**[**デバイス マネージャ**]**をクリックします。
- [デバイス マネージャ]を使用して、ハードウェアの追加またはデバイス設定の変更もできます。
- $\frac{1}{2}$ 注記 お使いのコンピュータに付属のコンポーネントは、地域やモデルによって異なる場合が あります。この章の図は、ほとんどのモデルのコンピュータに搭載されている外部コンポーネ ントの標準的な機能を示しています。

# <span id="page-5-0"></span>表面の各部

## ポインティング デバイス

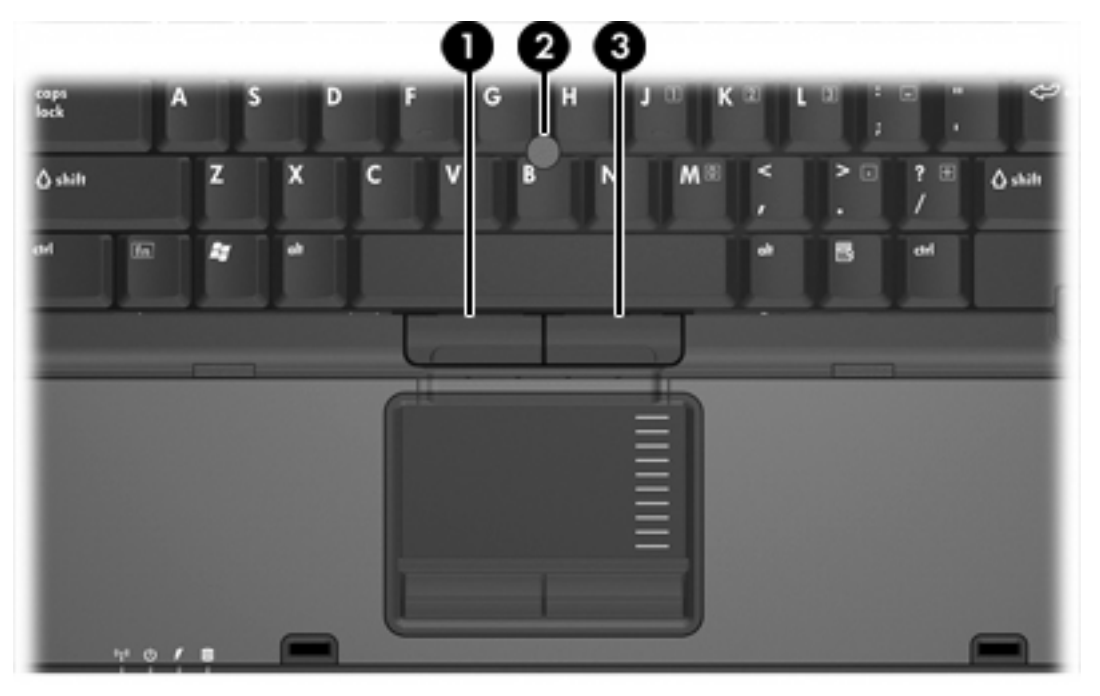

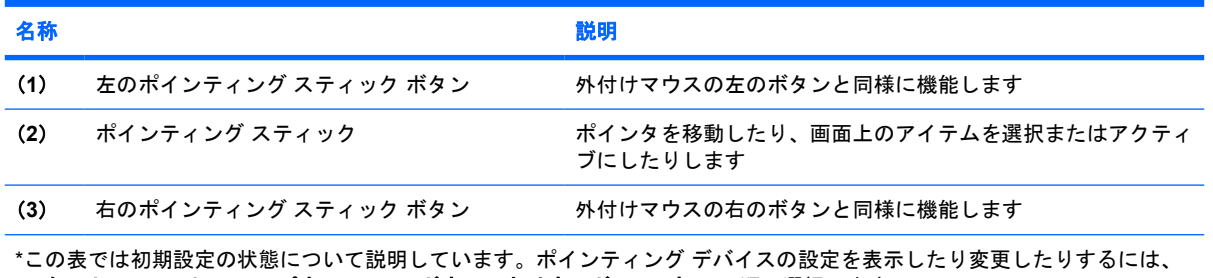

**[**スタート**]**→**[**コントロール パネル**]**→**[**ハードウェアとサウンド**]**→**[**マウス**]**の順に選択します。

### <span id="page-6-0"></span>タッチパッド

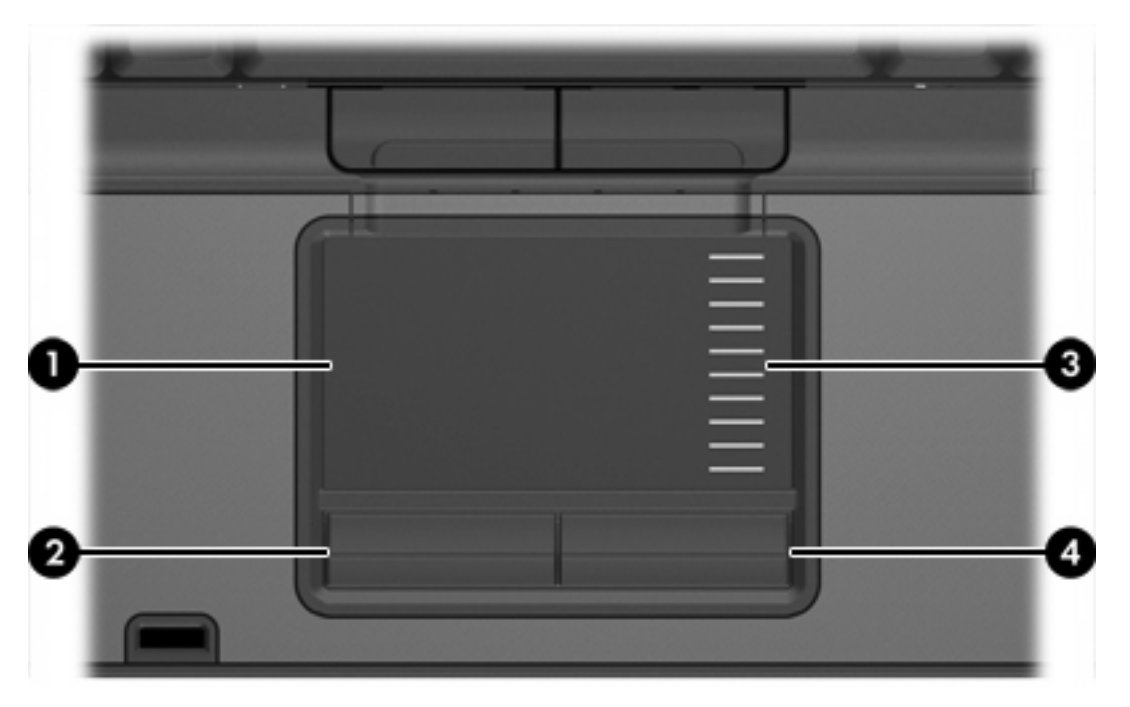

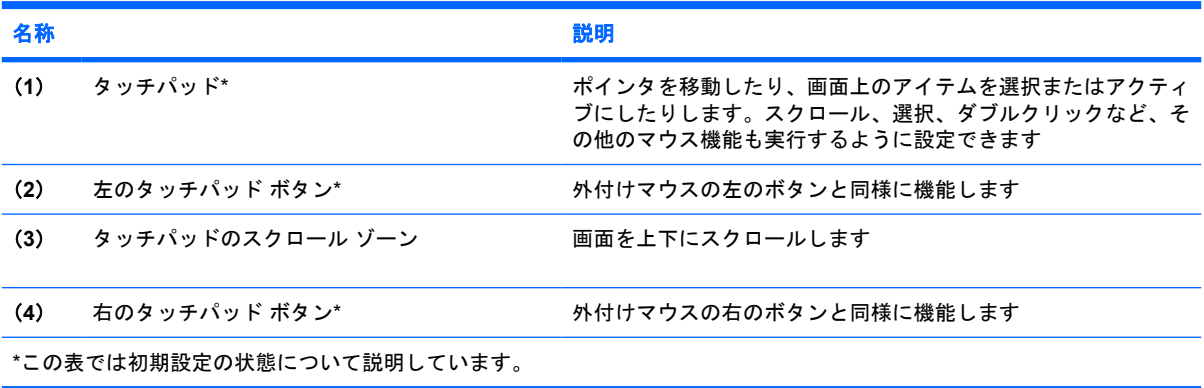

<span id="page-7-0"></span>ランプ

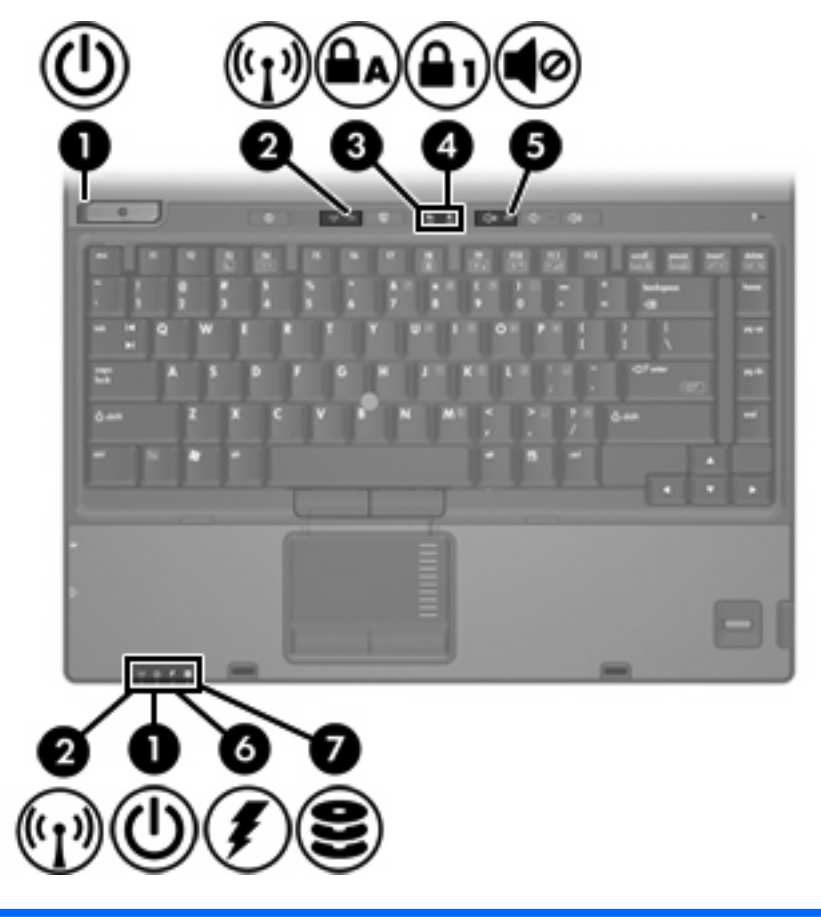

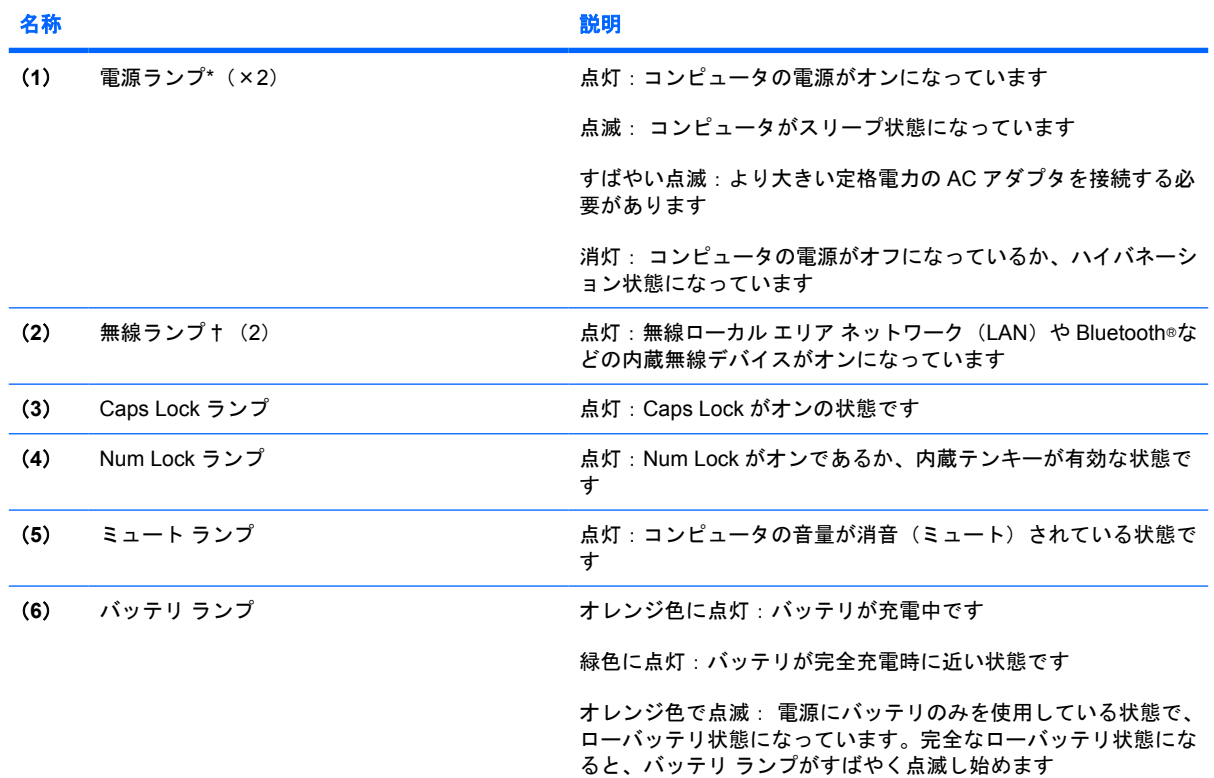

<span id="page-8-0"></span>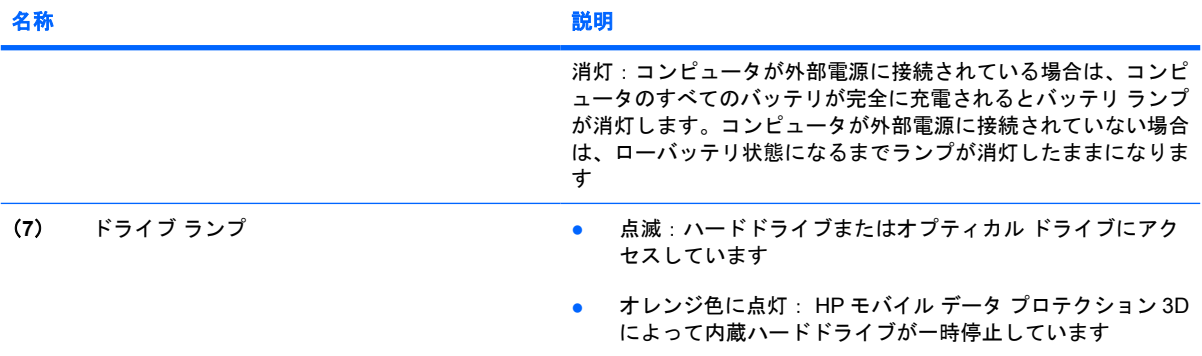

\*電源ランプは 2 つあり、両方とも同じ情報を通知します。電源ボタンのところにある電源ランプはコンピュータを開いてい るときにのみ見えます。もう一方の電源ランプは、コンピュータ前面の常に見える場所にあります。

†無線ランプは 2 つあり、両方とも同じ情報を通知します。無線ボタンのところにある無線ランプはコンピュータを開いて いるときにのみ見えます。もう一方の無線ランプは、コンピュータ前面の常に見える場所にあります。

## <span id="page-9-0"></span>ボタン、スイッチ、およびリーダー

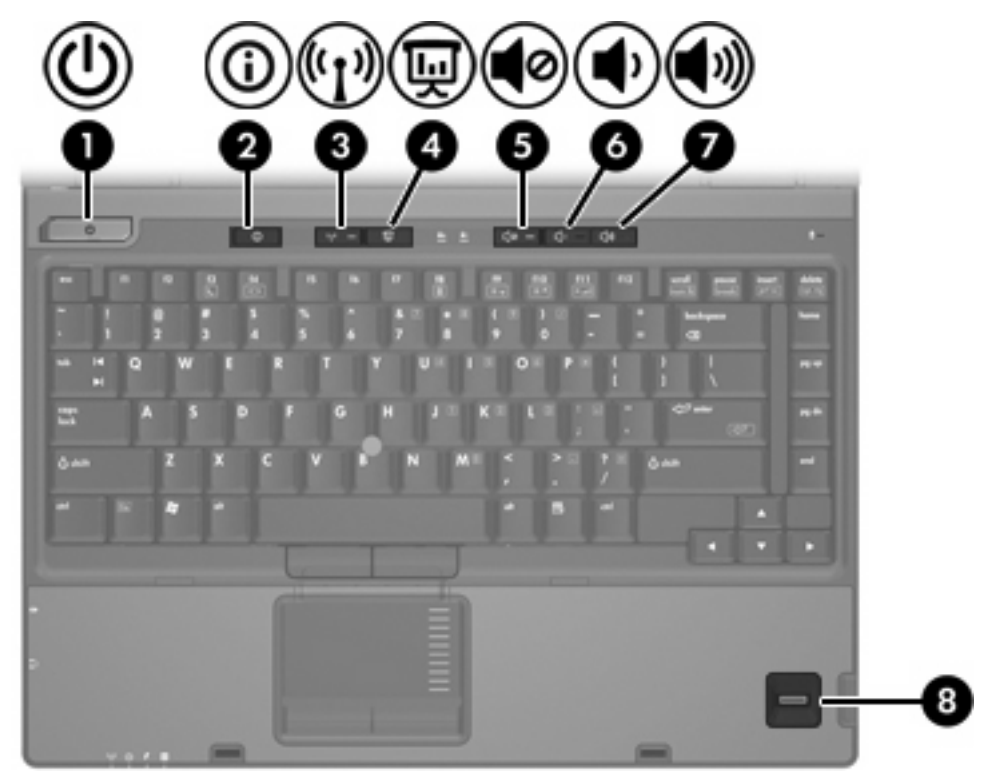

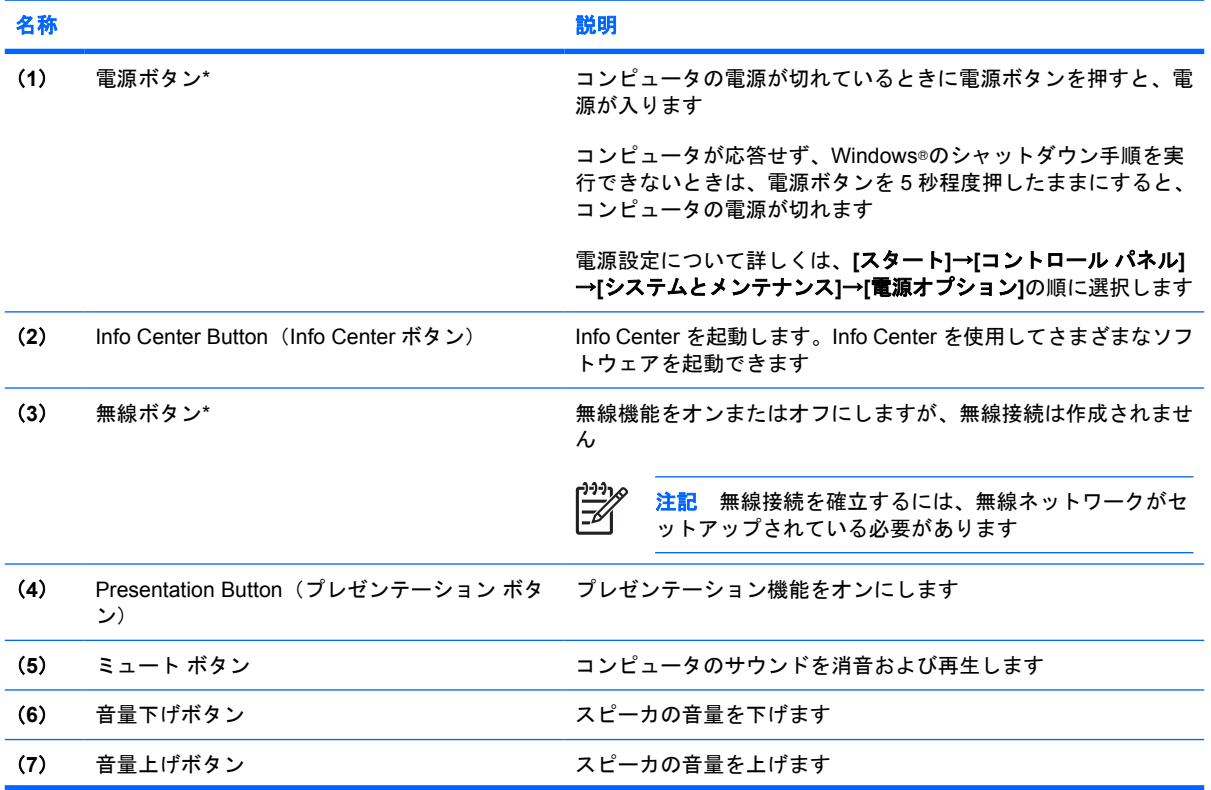

<span id="page-10-0"></span>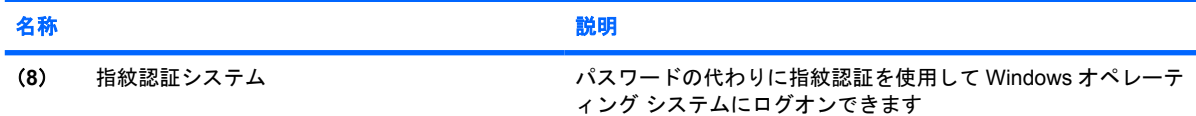

\*この表では初期設定の状態について説明しています。初期設定値の変更については、[ヘルプとサポート]からユーザ ガイド を参照してください。

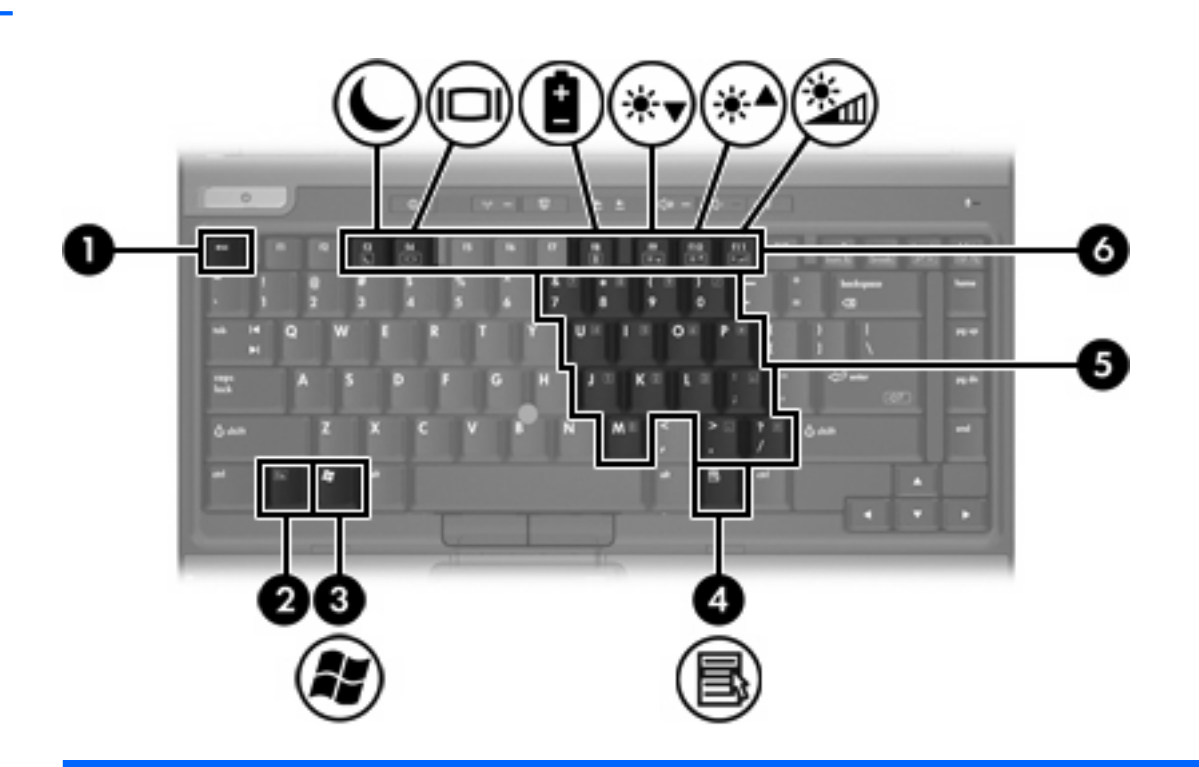

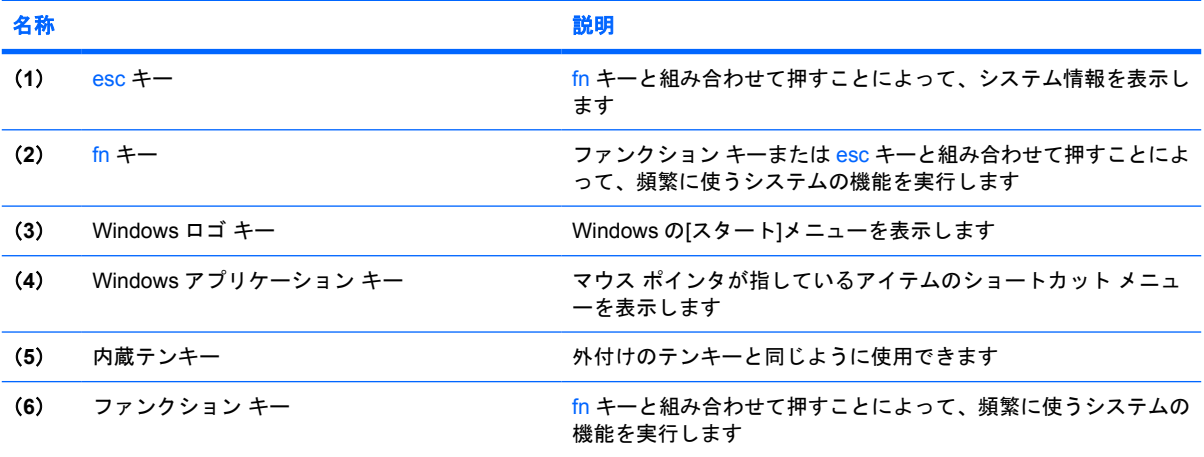

キー

### <span id="page-11-0"></span>ホットキーのクイック リファレンス

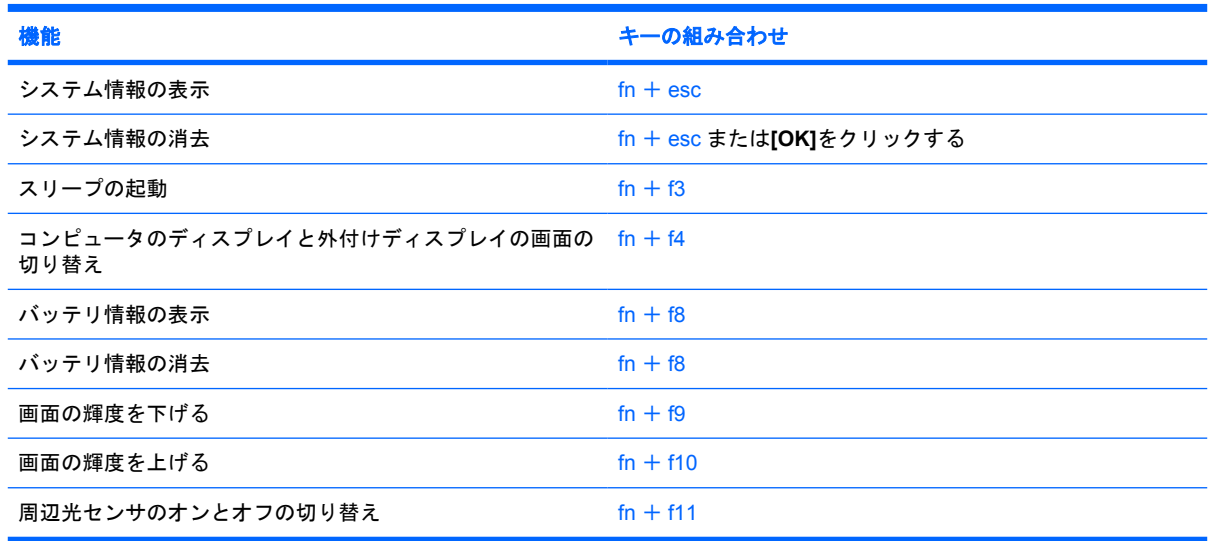

<span id="page-12-0"></span>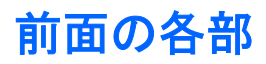

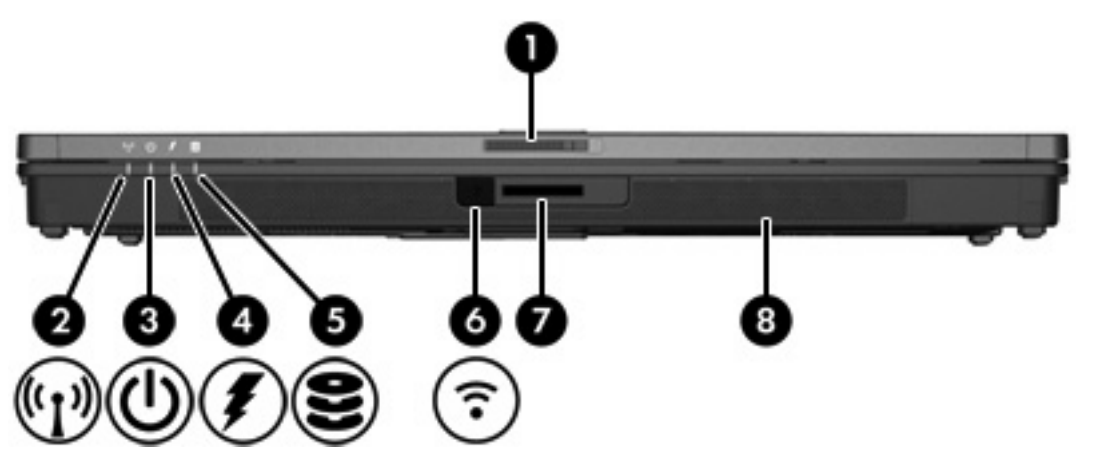

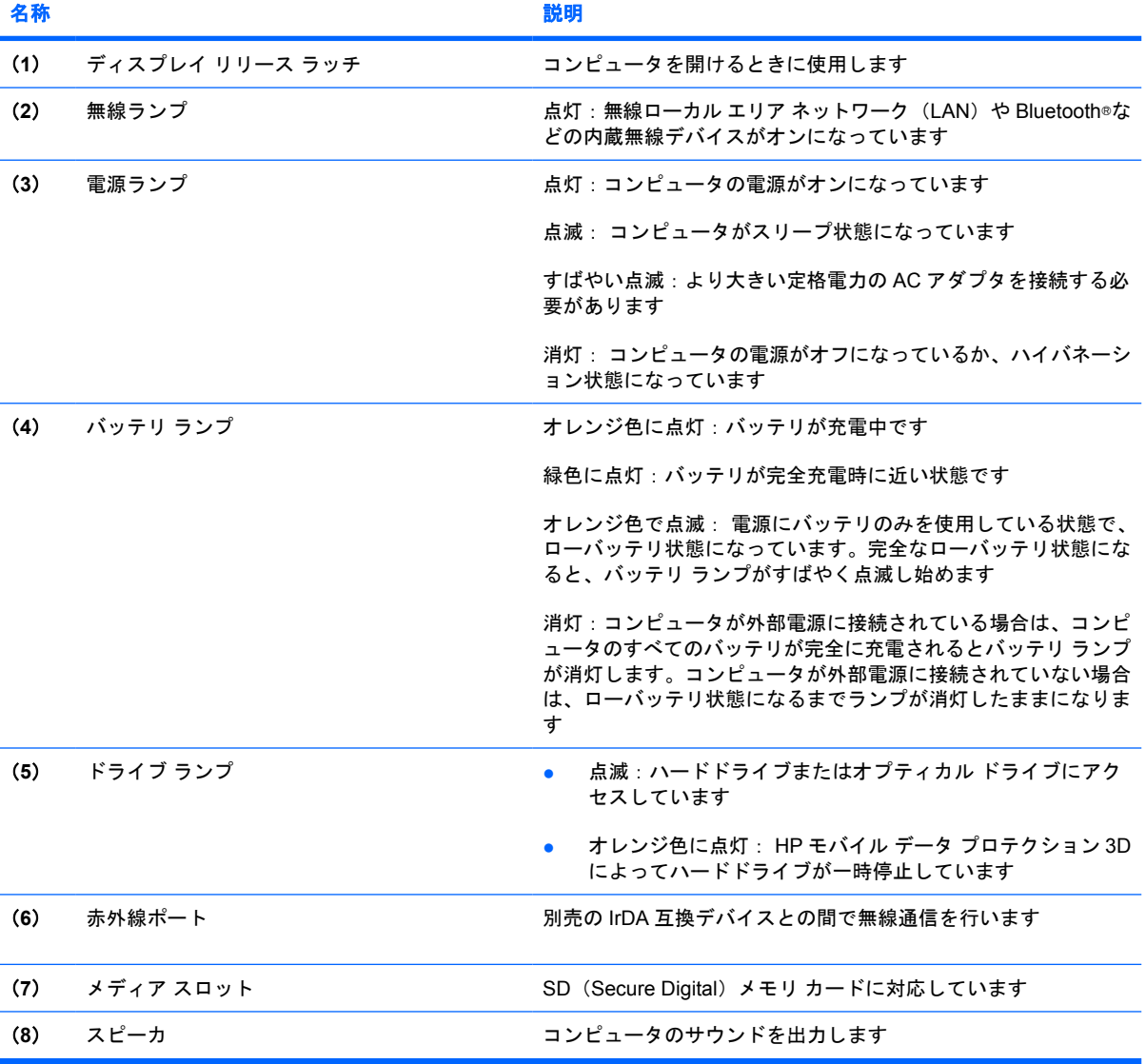

# <span id="page-13-0"></span>背面の各部

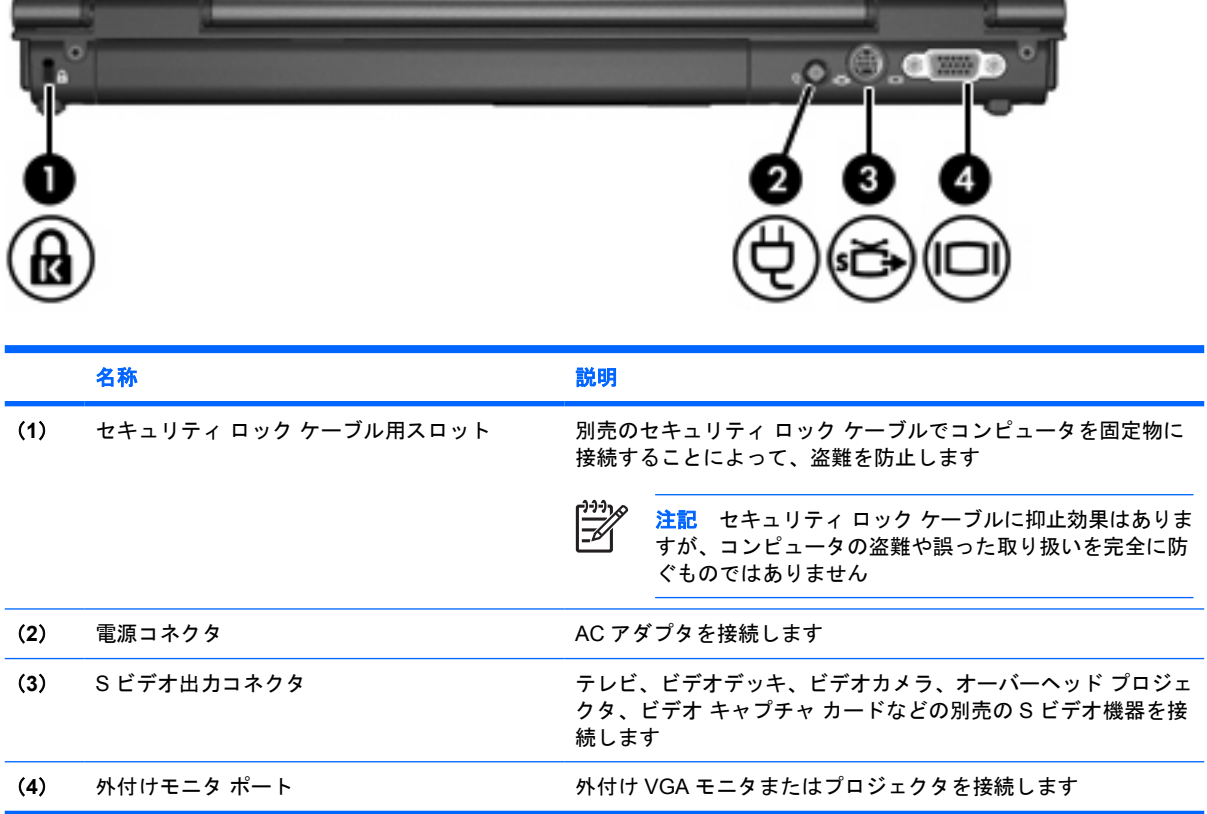

# <span id="page-14-0"></span>右側面の各部

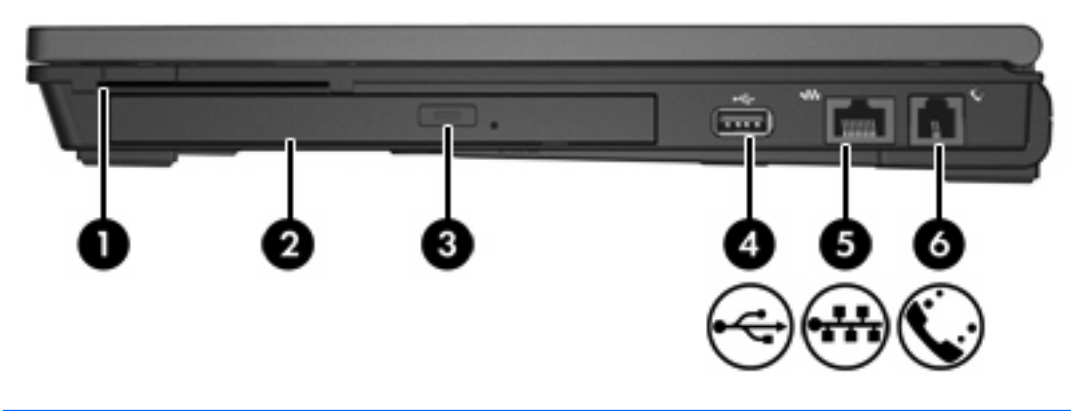

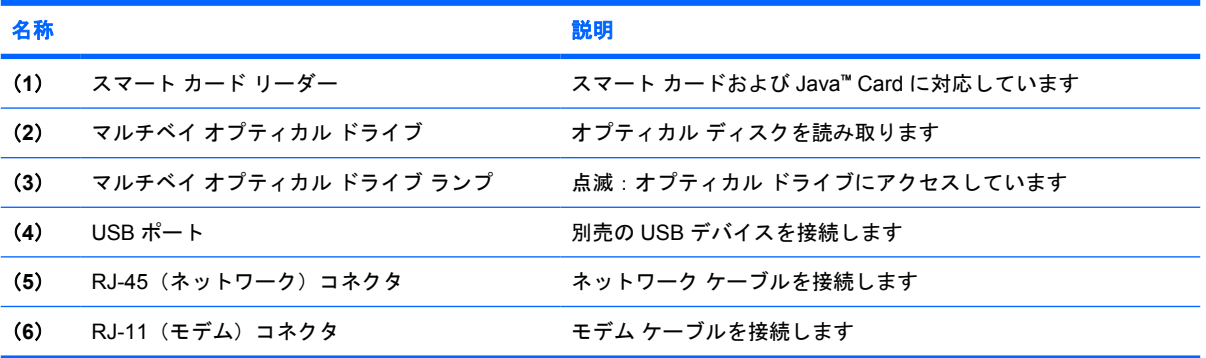

# <span id="page-15-0"></span>左側面の各部

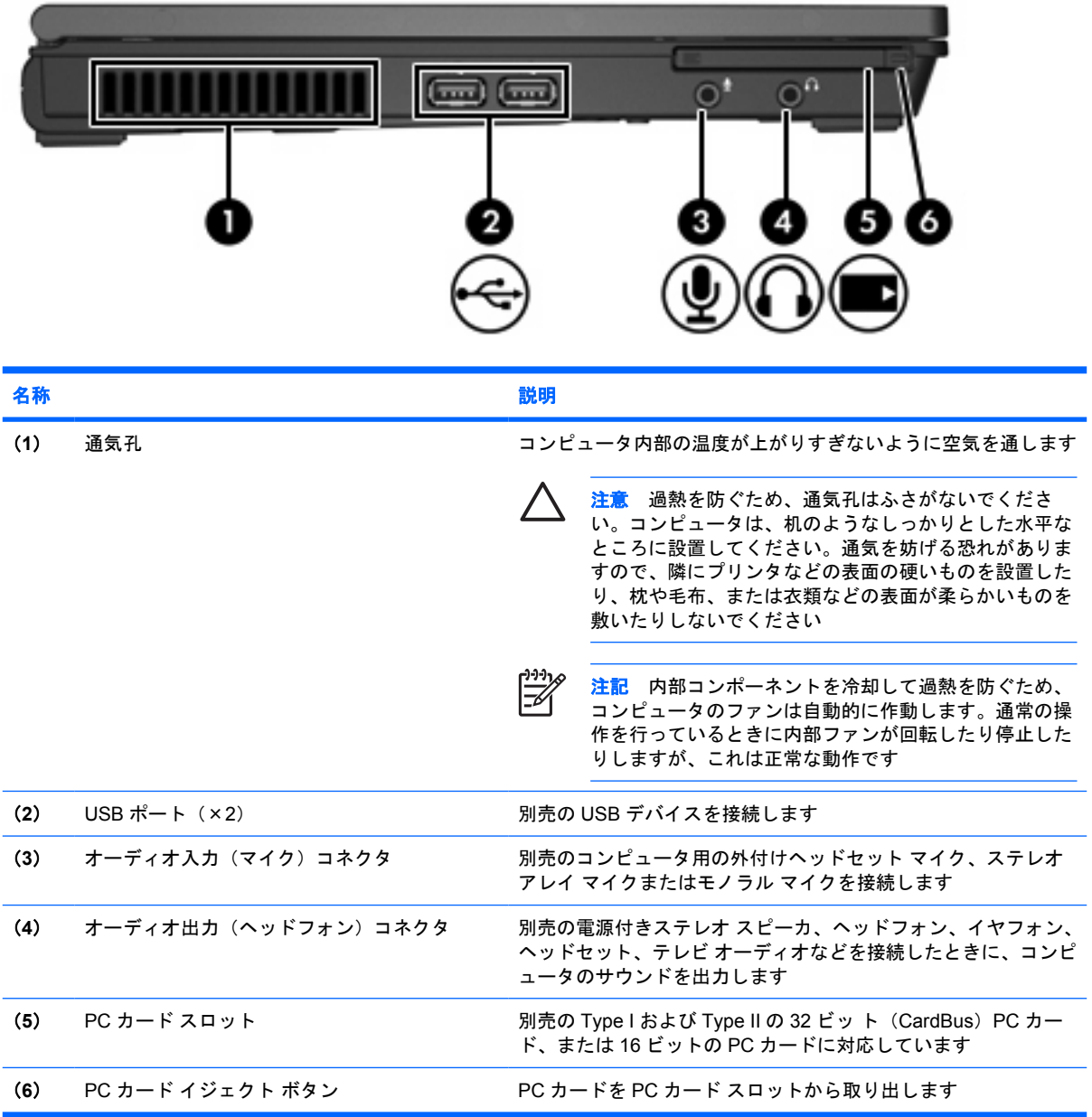

<span id="page-16-0"></span>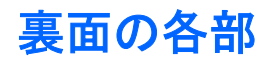

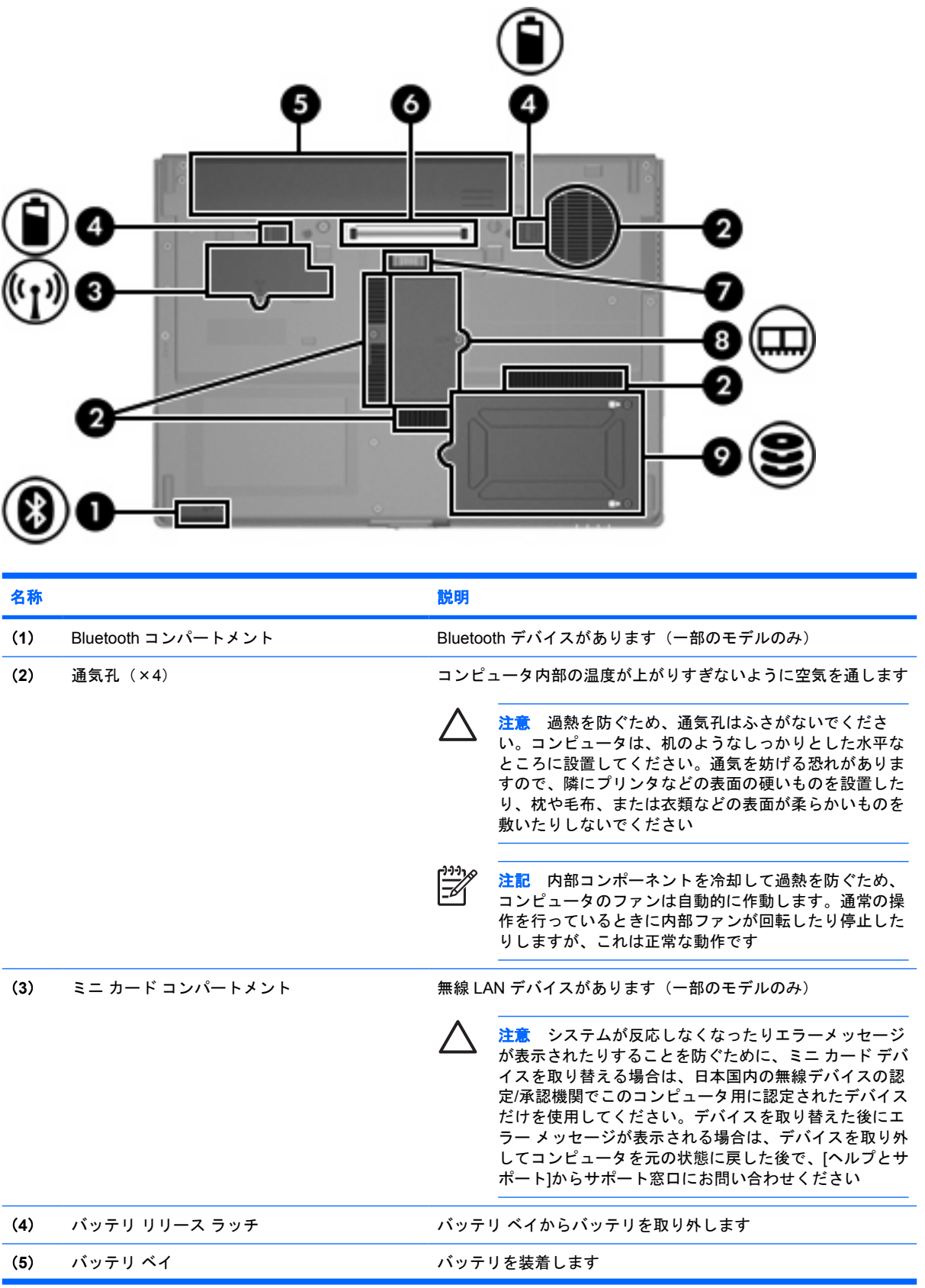

<span id="page-17-0"></span>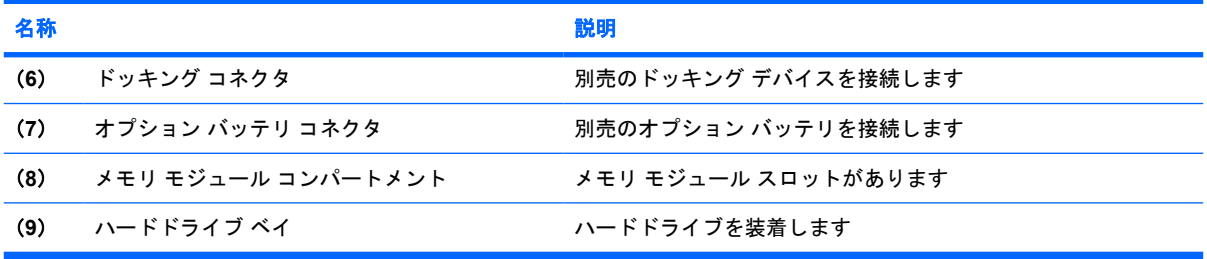

# <span id="page-18-0"></span>ディスプレイの各部

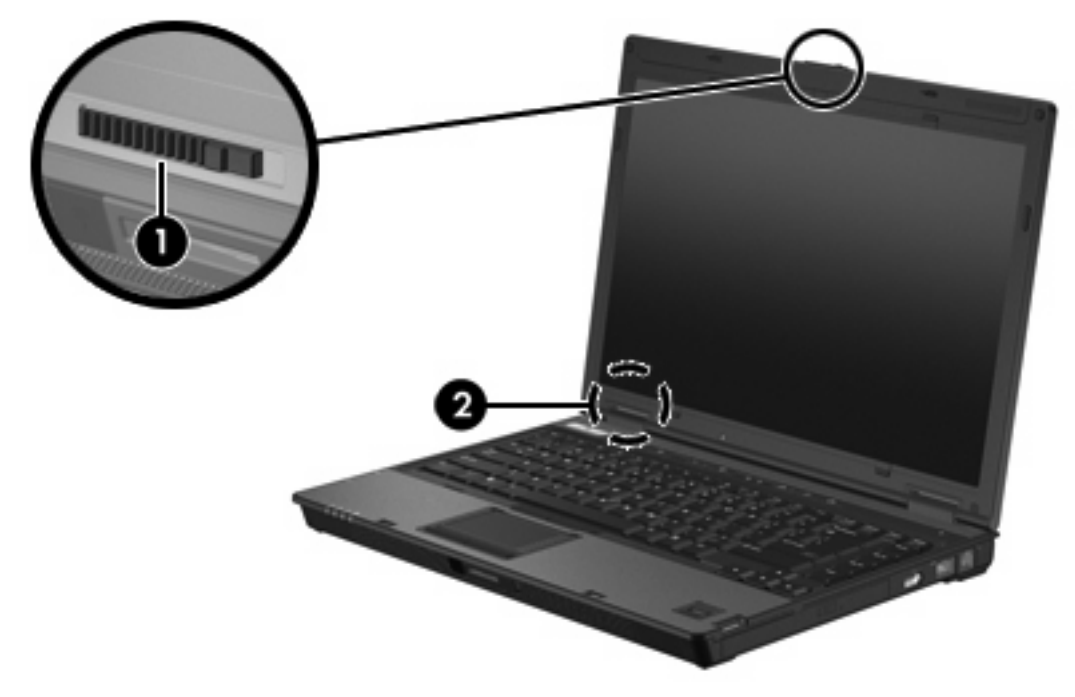

![](_page_18_Picture_54.jpeg)

## <span id="page-19-0"></span>無線 **LAN** アンテナ

2つの無線 LAN アンテナは、無線ローカル エリア ネットワーク (無線 LAN)を介して無線デバイス の信号を送受信します。これらのアンテナはコンピュータの外側からは見えません。

お住まいの地域に関する規定情報については、[ヘルプとサポート]から『規定、安全、および環境に 関するご注意』を参照してください。

 $\mathbb{R}^2$ 注記 最適な転送のため、アンテナの周囲には障害物を置かないでください。

注記 コンピュータのディスプレイを開かないと、無線ネットワークに接続できません。

![](_page_19_Picture_5.jpeg)

# <span id="page-20-0"></span>無線 **WAN** アンテナ

ディスプレイ周縁部内の無線 WAN アンテナを使用して、無線ワイド エリア ネットワーク (無線 WAN)に接続することができ、そこから統合 HP ブロードバンド無線モジュールおよび対応する携帯 電話ネットワーク事業者のサービスを利用して、インターネットに接続することができます。

HP ブロードバンド無線およびサービスへの加入方法について詳しくは、コンピュータに付属の『HP Broadband Wireless お使いになる前に』を参照してください。

![](_page_20_Picture_3.jpeg)

## <span id="page-21-0"></span>その他のハードウェア コンポーネント

![](_page_21_Picture_1.jpeg)

![](_page_21_Picture_186.jpeg)

国内で使用する場合は、製品に同梱されていた電源コードをお使いください。同梱されていた電源コードは、他の製品では 使用できません。

# <span id="page-22-0"></span>ラベル

コンピュータに貼付されているラベルには、システムの問題を解決したり、コンピュータを日本国外 で使用したりするときに必要な情報が記載されています。

- サービス タグ:お使いのコンピュータの製造元、シリーズ名、シリアル番号(s/n)、および製品 番号(p/n)が記載されています。この情報は、サポート窓口に問い合わせるときに必要です。 サービス タグ ラベルは、コンピュータの裏面に貼付されています。
- Microsoft Certificate of Authenticity:Microsoft® Windows®のプロダクト キー(Product Key、 Product ID) が記載されています。プロダクト キーは、オペレーティング システムのアップデ ートまたは問題解決のときに必要になる場合があります。このラベルは、コンピュータの裏面に 貼付されています。
- 規定ラベル:コンピュータの規定に関する情報が記載されています。規定ラベルは、コンピュー タの裏面に貼付されています。
- モデム認定/認証ラベル:モデムの規定に関する情報、および各国でのモデムの認定/認証マーク や番号の一覧が記載されています。日本国外で無線デバイスを使用するときに、この情報が必要 になる場合があります。モデム認定/認証ラベルは、コンピュータの裏面に貼付されています。
- 無線認定/認証ラベル:別売の無線デバイスに関する情報(一部のモデルのみ)、および各国での デバイスの認定/認証マークや番号の一覧が記載されています。別売のデバイスは、無線ローカ ル エリア ネットワーク (無線 LAN) デバイスまたは Bluetooth®デバイスなどです。お使いのコ ンピュータに 1 つ以上の無線デバイスが付属している場合は、1 つ以上の無線認定/認証ラベルが 貼付されています。日本国外で無線デバイスを使用するときに、この情報が必要になる場合があ ります。無線認定/認証ラベルはコンピュータの裏面に貼付されています。

# <span id="page-23-0"></span>**2** 仕様

### 動作環境

次の表に、コンピュータを苛酷な環境で使用する場合に役立つ、作業環境に関する情報を記載しま す。

![](_page_23_Picture_272.jpeg)

## 定格入力電源

ここで説明する電源の情報は、お使いのコンピュータを国外で使用する場合に役立ちます。

このコンピュータは、AC 電源または DC 電源から供給される DC 電力で動作します。コンピュータ は単独の DC 電源で動作しますが、コンピュータの電力供給には、このコンピュータ用に HP から提 供および認可されている AC アダプタまたは DC 電源コードのみを使用する必要があります。

お使いのコンピュータは、以下の仕様の DC 電力で動作できます。

![](_page_23_Picture_273.jpeg)

この製品は、最低充電量 240 Vrms 以下の相対電圧によるノルウェーの IT 電源システム用に設計され ています。

# <span id="page-25-0"></span>索引

#### **A**

AC アダプタ 確認 [18](#page-21-0)

#### **B**

Bluetooth コンパートメント [13](#page-16-0) Bluetooth ラベル [19](#page-22-0)

#### **C**

Caps Lock ランプ [4](#page-7-0) Certificate of Authenticity ラベ ル [19](#page-22-0)

#### **F**

 $fn$   $\pm$   $-$ 位置 [7](#page-10-0)

#### **I**

Info Center ボタン [6](#page-9-0)

#### **M**

Microsoft Certificate of Authenticity ラベル [19](#page-22-0)

#### **N**

Num Lock ランプ [4](#page-7-0)

#### **P**

PC カード スロット [12](#page-15-0)

#### **R**

RJ-11 (モデム) ケーブル [18](#page-21-0) RJ-11(モデム)コネクタ [11](#page-14-0) RJ-45(ネットワーク)コネク タ [11](#page-14-0)

#### **U**

USB ポート、位置 [11](#page-14-0), [12](#page-15-0)

#### **W**

Windows アプリケーション キ ー [7](#page-10-0) Windows ロゴ キー [7](#page-10-0)

#### あ

アプリケーション キー、 Windows [7](#page-10-0) アンテナ [16](#page-19-0)

#### お

オーディオ出力 (ヘッドフォン)コ ネクタ [12](#page-15-0) オーディオ入力(マイク)コネク タ [12](#page-15-0) オプティカル ドライブ、位置 [11](#page-14-0) オプティカル ドライブ ラン プ [11](#page-14-0) オペレーティング システム Microsoft Certificate of Authenticity ラベル [19](#page-22-0) プロダクト キー [19](#page-22-0) 温度の仕様 [20](#page-23-0)

### か

```
各部
 前面 9
 ディスプレイ 15
 背面 10
 左側面 12
 表面 2
 右側面 11
 裏面 13
画面、切り替え 8
画面の輝度のホットキー 8
環境の仕様 20
```
#### き

キー

esc [7](#page-10-0)

fn [7](#page-10-0) Windows アプリケーション [7](#page-10-0) Windows ロゴ [7](#page-10-0) テンキー [7](#page-10-0) ファンクション [7](#page-10-0) 規定情報 規定ラベル [19](#page-22-0) 無線認定/認証ラベル [19](#page-22-0) モデム認定/認証ラベル [19](#page-22-0)

#### け

ケーブル RJ-11(モデム) [18](#page-21-0)

### こ

コード、電源、確認 [18](#page-21-0) コネクタ RJ-11(モデム) [11](#page-14-0) RJ-45(ネットワーク) [11](#page-14-0) オーディオ出力(ヘッドフォ ン) [12](#page-15-0) オーディオ入力(マイク) [12](#page-15-0) コネクタ、電源 [10](#page-13-0) コンパートメント Bluetooth [13](#page-16-0) ミニ カード [13](#page-16-0) メモリ モジュール [14](#page-17-0) コンピュータの持ち運び 環境の仕様 [20](#page-23-0) 無線認定/認証ラベル [19](#page-22-0) モデム認定/認証ラベル [19](#page-22-0)

### さ

サービス タグ [19](#page-22-0)

#### し

システム情報 ホットキー [8](#page-11-0) 湿度の仕様 [20](#page-23-0) 指紋認証システム [7](#page-10-0)

#### 仕様 定格入力電源 [20](#page-23-0) 動作環境 [20](#page-23-0) シリアル番号、コンピュー タ [19](#page-22-0)

#### す

スピーカ [9](#page-12-0) スマート カード リーダー [11](#page-14-0) スリープ ホットキー [8](#page-11-0) スロット PC カード [12](#page-15-0) セキュリティ ロック ケーブ ル [10](#page-13-0) メモリ モジュール [14](#page-17-0)

#### せ

製品名および製品番号、コンピュー タ [19](#page-22-0) セキュリティ ロック ケーブル用ス ロット [10](#page-13-0)

そ 外付けモニタ ポート [10](#page-13-0)

つ 通気孔 [12](#page-15-0), [13](#page-16-0)

### て

定格入力電源の仕様 [20](#page-23-0) ディスプレイ スイッチ [15](#page-18-0) ディスプレイ 画像、切り替え [8](#page-11-0) 画面の輝度のホットキー [8](#page-11-0) ディスプレイ リリース ラッ チ [9,](#page-12-0) [15](#page-18-0) テンキー [7](#page-10-0) 電源コード [18](#page-21-0) 電源コネクタ [10](#page-13-0) 電源ボタン [6](#page-9-0) 電源ランプ [4,](#page-7-0) [9](#page-12-0)

### と

動作環境の仕様 [20](#page-23-0) ドッキング コネクタ [14](#page-17-0) ドライブ オプティカル [11](#page-14-0) ハード [14](#page-17-0) ドライブ ランプ [5](#page-8-0), [9](#page-12-0)

な 内蔵ディスプレイ スイッチ [15](#page-18-0)

に 認証システム、指紋 [7](#page-10-0)

#### ね

ネットワーク(RJ-45)コネク タ [11](#page-14-0)

#### は

ハードドライブ ベイ、位置 [14](#page-17-0) バッテリの充電情報 [8](#page-11-0) バッテリ 確認 [18](#page-21-0) バッテリ ベイ [13,](#page-16-0) [19](#page-22-0) バッテリ ランプ、位置 [4](#page-7-0), [9](#page-12-0) バッテリ リリース ラッチ [13](#page-16-0)

ひ

標高の仕様 [20](#page-23-0)

ふ ファンクション キー 位置 [7](#page-10-0) プレゼンテーション ボタン [6](#page-9-0) プロダクト キー [19](#page-22-0)

### へ

ベイ Bluetooth デバイス [13](#page-16-0) ハードドライブ [14](#page-17-0) バッテリ [13](#page-16-0), [19](#page-22-0) ヘッドフォン (オーディオ出力) コ ネクタ [12](#page-15-0)

### ほ

ポート USB [11,](#page-14-0) [12](#page-15-0) 外付けモニタ [10](#page-13-0) ボタン 電源 [6](#page-9-0) ミュート [6](#page-9-0) 無線 [6](#page-9-0) ホットキー 画面の輝度を上げる [8](#page-11-0) 画面の輝度を下げる [8](#page-11-0) 画面の切り替え [8](#page-11-0) システム情報の表示 [8](#page-11-0) 周辺光センサの設定 [8](#page-11-0) スリープの起動 [8](#page-11-0) バッテリの充電情報 [8](#page-11-0)

#### ま

マイク(オーディオ入力)コネク タ [12](#page-15-0)

#### み

ミニ カード コンパートメン ト [13](#page-16-0) ミュート ボタン [6](#page-9-0) ミュート ランプ [4](#page-7-0)

#### む

無線 LAN デバイス [19](#page-22-0) 無線 LAN ラベル [19](#page-22-0) 無線 WAN デバイス [17](#page-20-0) 無線アンテナ [16](#page-19-0) 無線認定/認証ラベル [19](#page-22-0) 無線ボタン [6](#page-9-0) 無線ランプ [4,](#page-7-0) [9](#page-12-0)

#### め

メモリ モジュール コンパートメン ト [14](#page-17-0)

### も

モデム ケーブル アダプタ [18](#page-21-0) モデム認定/認証ラベル [19](#page-22-0) モニタ ポート、外付け [10](#page-13-0)

### ら

ラッチ ディスプレイ リリース [9](#page-12-0), [15](#page-18-0) バッテリ リリース [13](#page-16-0) ラベル Bluetooth [19](#page-22-0) Microsoft Certificate of Authenticity [19](#page-22-0) 規定 [19](#page-22-0) サービス タグ [19](#page-22-0) 無線 LAN [19](#page-22-0) 無線認定/認証 [19](#page-22-0) モデム認定/認証 [19](#page-22-0) ランプ Caps Lock [4](#page-7-0) Num Lock [4](#page-7-0) オプティカル ドライブ [11](#page-14-0) 音量 [4](#page-7-0) 電源 [4,](#page-7-0) [9](#page-12-0)

ドライブ [5,](#page-8-0) [9](#page-12-0) バッテリ [4,](#page-7-0) [9](#page-12-0)  $51 - h4$  $51 - h4$ 無線 [4,](#page-7-0) [9](#page-12-0)

#### り

リリース ラッチ ディスプレイ [9](#page-12-0) バッテリ [13](#page-16-0)

### ろ

ロック、セキュリティ ケーブ ル [10](#page-13-0)

![](_page_28_Picture_0.jpeg)